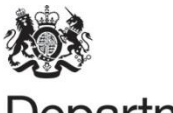

Department<br>for Environment Food & Rural Affairs

# **Background Concentration Maps User Guide**

**July 2016**

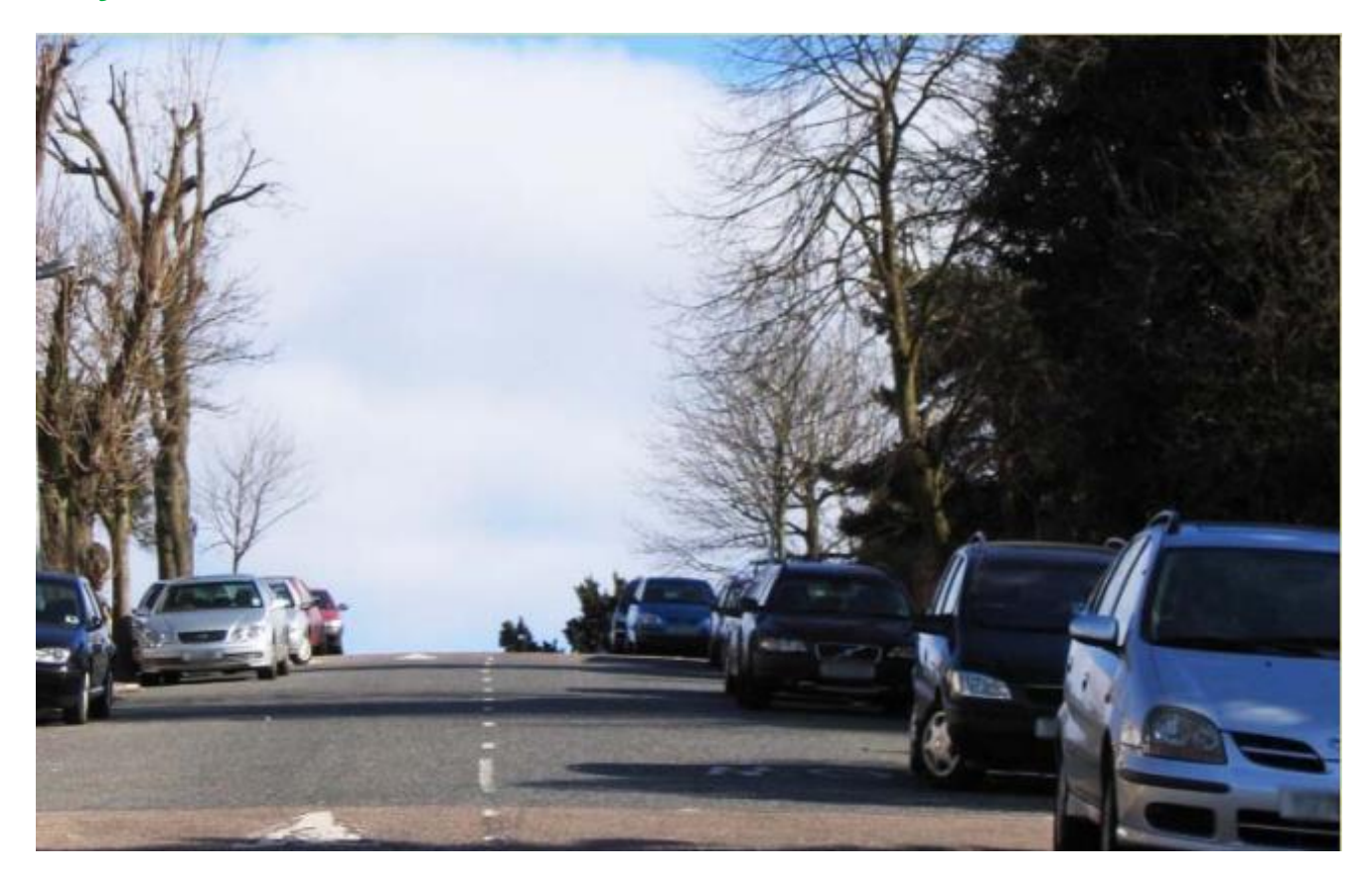

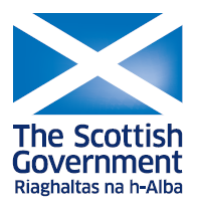

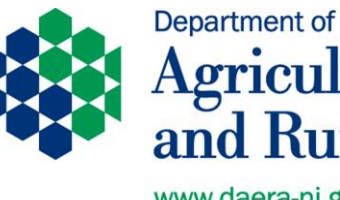

Agriculture, Environment and Rural Affairs

www.daera-ni.gov.uk

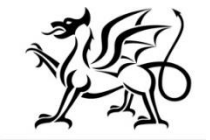

Llywodraeth Cymru Welsh Government

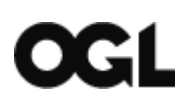

© Crown copyright 2016

You may re-use this information (excluding logos) free of charge in any format or medium, under the terms of the Open Government Licence v.3. To view this licence visit [www.nationalarchives.gov.uk/doc/open-government-licence/version/3/](http://www.nationalarchives.gov.uk/doc/open-government-licence/version/3/) or email [PSI@nationalarchives.gsi.gov.uk](mailto:PSI@nationalarchives.gsi.gov.uk)

This publication is available at [http://laqm.defra.gov.uk](http://laqm.defra.gov.uk/)

Any enquiries regarding this document/publication should be sent to us at:

[laqmhelpdesk@uk.bureauveritas.com](mailto:laqmhelpdesk@uk.bureauveritas.com)

### **Change Log**

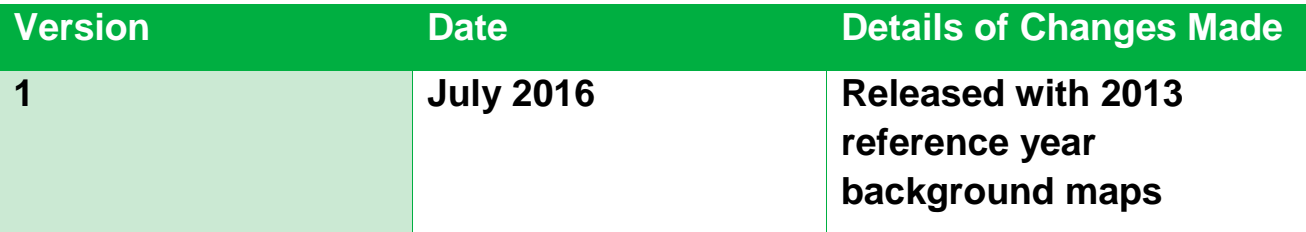

# **Table of Contents**

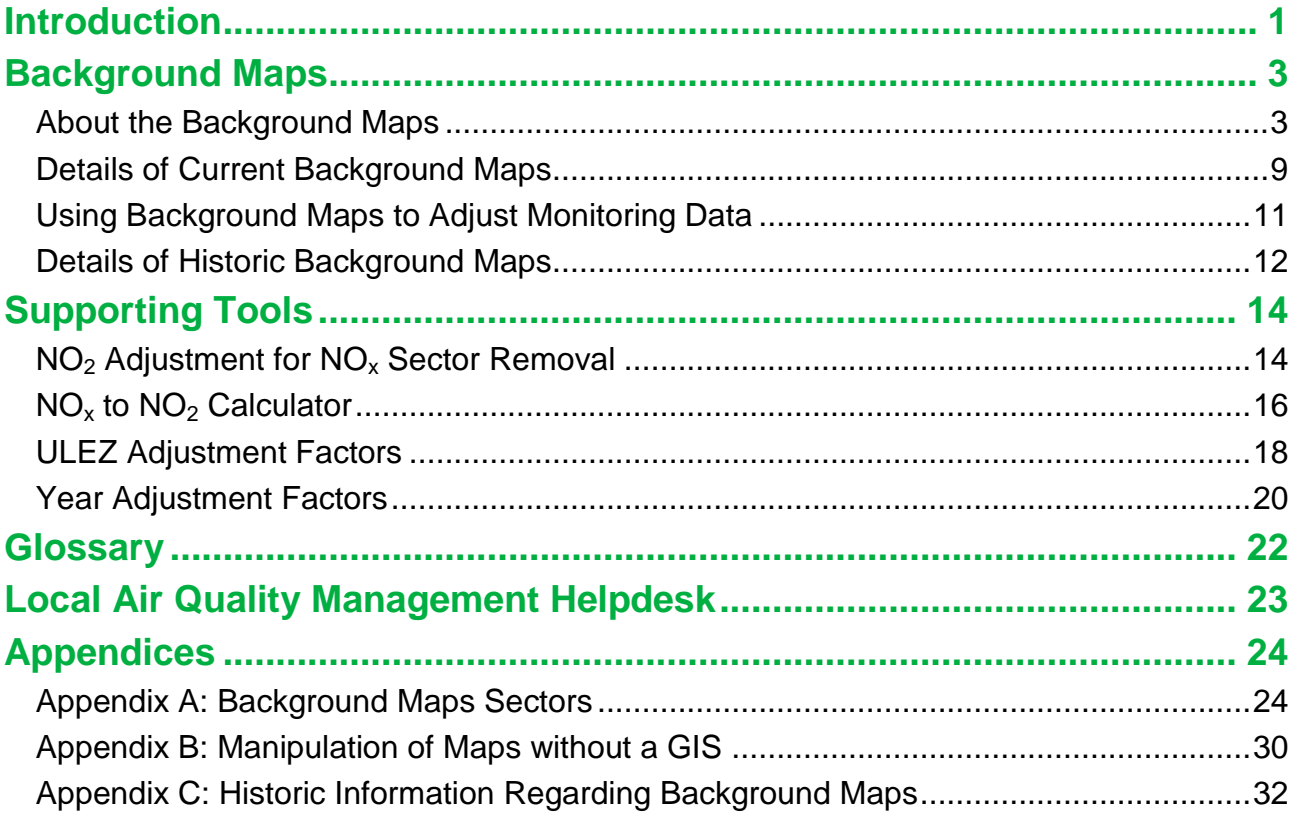

# <span id="page-4-0"></span>**Introduction**

This user guide has been compiled by Bureau Veritas in the role of Project Manager for the Local Air Quality Management (LAQM) Helpdesk.

Air pollution background concentration maps are published by Defra and the Devolved Administrations to assist local authorities in carrying out Review and Assessment of local air quality as part of their duties under the **[Environment Act 1995](http://www.legislation.gov.uk/ukpga/1995/25/contents)<sup>1</sup>. The purpose of this user** guide is to explain the background maps and related tools that are available and provide guidance on their use. This user guide consolidates previously available information and guidance to local authorities on background concentration maps and supporting tools.

UK background maps are made available for a reference year and projection years (typically 2015, 2020, 2025 and 2030) for a range of pollutants including oxides of nitrogen  $(NO_x)$ , nitrogen dioxide  $(NO_2)$  and particulate matter  $(PM_{10}$  and  $PM_{2.5})$ . The Scottish Government publishes separate maps for use by Scottish authorities and these are also mentioned in this guide. Maps with Northern Ireland coordinate references are also available.

Background maps are updated by Defra periodically due to updates to underlying data including emissions factors. In recent years there have been annual updates due to new information on  $NO<sub>x</sub>$  emissions from diesel vehicles. Fleet and vehicle activity data have also been updated. Details on the underlying assumptions and input data are provided in this guide to aid understanding.

Local authorities should use the most up-to-date data available. For  $NO_x$ ,  $NO_2$ ,  $PM_{10}$  and  $PM_{2.5}$  the current reference year is 2013. For sulphur dioxide (SO<sub>2</sub>), benzene, carbon monoxide (CO), and 1,3-butadiene the current reference year is 2001 as it has not been necessary to update the forecasts because ambient concentrations rarely exceed the Air Quality Strategy (AQS) objectives for these pollutants. For 2010 and 2011 reference years, correction factors are available to counter the effects of unusual meteorology on  $NO<sub>2</sub>$  (2010) only) and  $PM_{10}$  (2011 only). This guide also details the historic versions of all maps that have been published.

A number of techniques and tools are available to support and to help local authorities use the background maps.

l

<sup>1</sup> <http://www.legislation.gov.uk/ukpga/1995/25/contents>

The techniques that are detailed include:

- Removing the Influence of Unusual Pollution Years;
- NO<sub>2</sub> Adjustment for  $NO_x$  Sector Removal;
- Using Background Maps to Adjust Monitoring Data;
- Adjusting background maps to take account of the London Ultra Low Emission Zone (ULEZ) impacts;
- Reference Year Queries and Data Availability; and
- Manipulation of Background Maps without GIS.

The tools are:

- NO<sub>x</sub> to  $NO<sub>2</sub>$  Calculator;
- NO<sub>2</sub> Adjustment for  $NO<sub>x</sub>$  Sector Removal Tool; and
- Year Adjustment Factors.

Further details on these are provided as part of this user guide.

# <span id="page-6-0"></span>**Background Maps**

### <span id="page-6-1"></span>**About the Background Maps**

#### **Main Purpose**

The main purpose of the background maps is to provide estimates of background concentrations for specific pollutants. These can then be used in air quality assessments to better understand the contribution of local sources to total pollutant concentrations. They provide information on how pollutant concentrations change over time and across a wide area; they also provide an estimated breakdown of the relative sources of pollution.

The maps allow for the assessment of new pollutant sources that are introduced into an area and the impact they may have upon local air quality.

#### **Definition of Background Concentrations**

The total concentration of a pollutant comprises those from explicit local emission sources such as, roads, chimney-stacks, etc., and those that are transported into an area by the wind from further away. If all the local sources were removed, all that would remain is that which comes in from further away; it is this component that is called 'background'.

In many situations the background contribution may represent a significant or dominant proportion of the total pollutant concentration, so it is important that authorities give this careful consideration. A good understanding of background concentrations is important when completing air quality assessments as it allows for a good understanding of local pollutant sources.

#### **Data Content and Format**

The following provides details on the data content of the background maps and the format in which the data are available.

#### *Local Authorities*

Background maps are available for each local authority in England, Wales, Scotland and Northern Ireland. It is possible to select the preferred pollutant and the year desired using the data selector drop-down on the background maps area of the <u>UK-AIR website</u><sup>2</sup>.

Mapped background concentrations for use in LAQM Review and Assessments undertaken by Scottish local authorities are available on the **Scottish Air Quality website<sup>3</sup>. These maps** are available for  $NO_{X}$ ,  $NO_{2}$  and  $PM_{10}$  only, together with a document setting out the methodology. Further detail on the differences between the background maps for Scotland provided on the UK-AIR website and those on the Scottish Air Quality website is provided on page [6.](#page-9-0)

#### *Pollutants*

l

The background maps contain estimates of pollutant concentrations based on an average over a year (annual average) for the following pollutants:

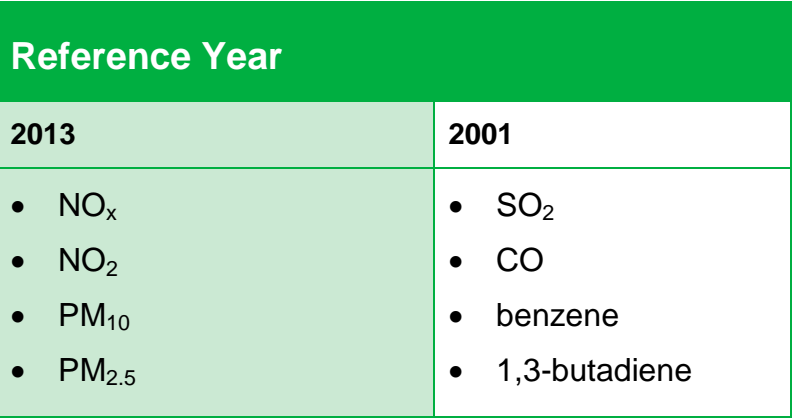

#### *Spatial and Temporal Resolution*

The background pollutant concentration maps are presented in 1km x 1km grid squares across England, Wales, Scotland and Northern Ireland. The current version of the background maps (reference year 2013) contains estimates for  $NO_{x}$ ,  $NO_{2}$ ,  $PM_{10}$  and  $PM_{2.5}$ for the period 2013 through to 2030.

<sup>&</sup>lt;sup>2</sup> <https://uk-air.defra.gov.uk/data/laqm-background-home>

<sup>&</sup>lt;sup>3</sup><http://www.scottishairquality.co.uk/data/mapping?view=data>

For  $SO<sub>2</sub>$ , CO, benzene and 1,3-butadiene the data are available in the 2001 reference year maps for the years, 2001, 2003 and 2010. Year adjustment factors can be used to adjust this data. Further details showing how to do this can be found on page [20](#page-23-0) of this user guide.

#### *Source Sectors*

The background maps provide total concentrations of  $NO<sub>x</sub>$ ,  $PM<sub>10</sub>$  and  $PM<sub>2.5</sub>$  by source sector. The source sectors include transport, industry and commercial. For the full list of sectors for each pollutant please see Appendix A.

Source sectors are also split into those emitted from within a grid square and those that enter the grid square from outside. In presenting the data in this way the individual sectors can be subtracted from the total background where a more detailed local assessment is to be carried out for that sector. This approach reduces the risk of double counting pollutant concentrations by avoiding the inclusion of both the estimated background component and the detailed sector component being evaluated.

### <span id="page-9-0"></span>**What Maps are Available?**

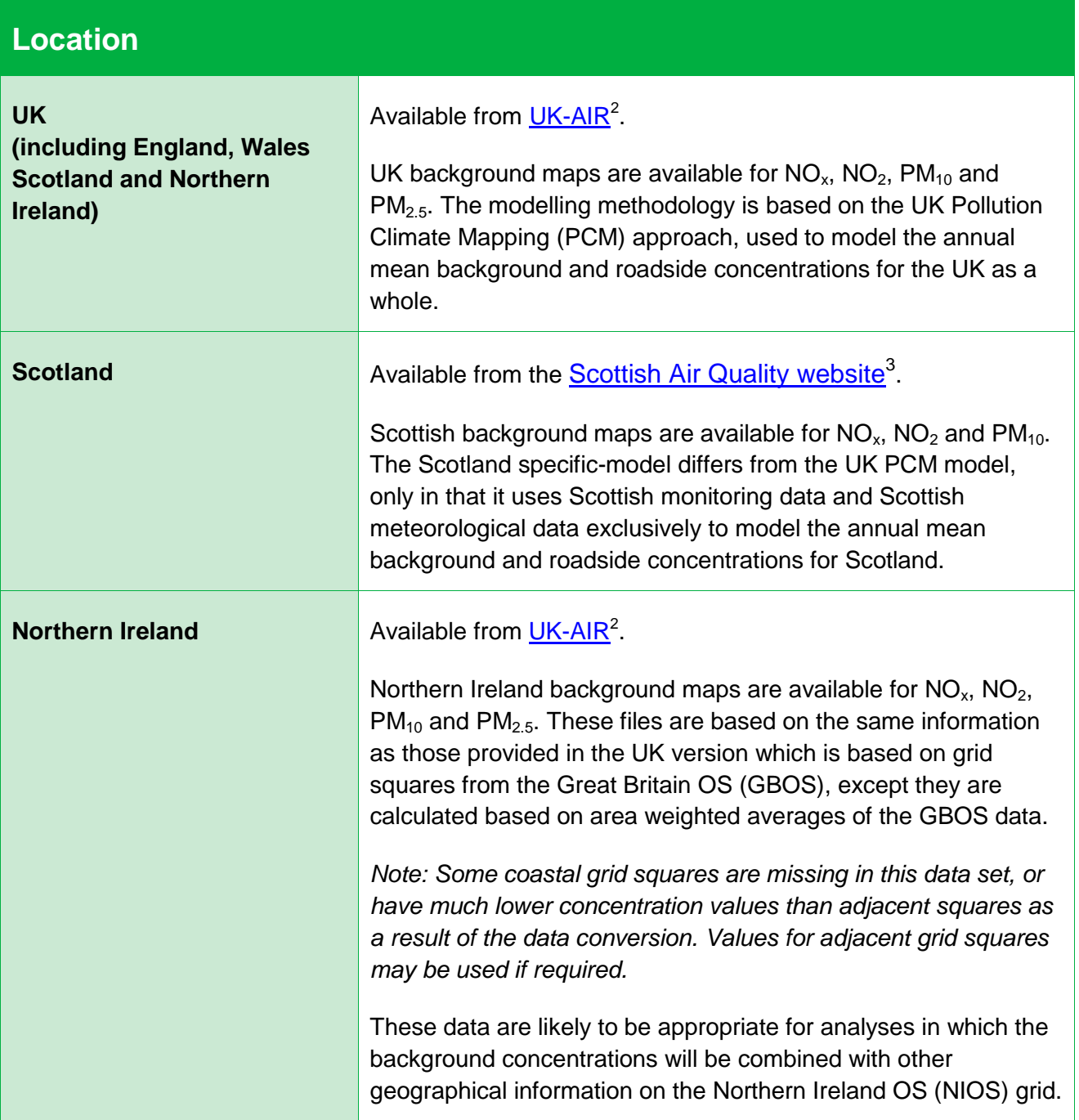

#### **How do I Access the Latest Maps?**

#### *UK (GBOS)*

The current background concentration maps for the England, Wales, Scotland and Northern Ireland (2013 reference year) are available from [UK-AIR](https://uk-air.defra.gov.uk/data/laqm-background-maps?year=2013)<sup>4</sup>.

To get the background concentrations, use the drop down selectors to choose the Local Authority, Pollutant and Year required. Then click on the grey 'Download CSV' button.

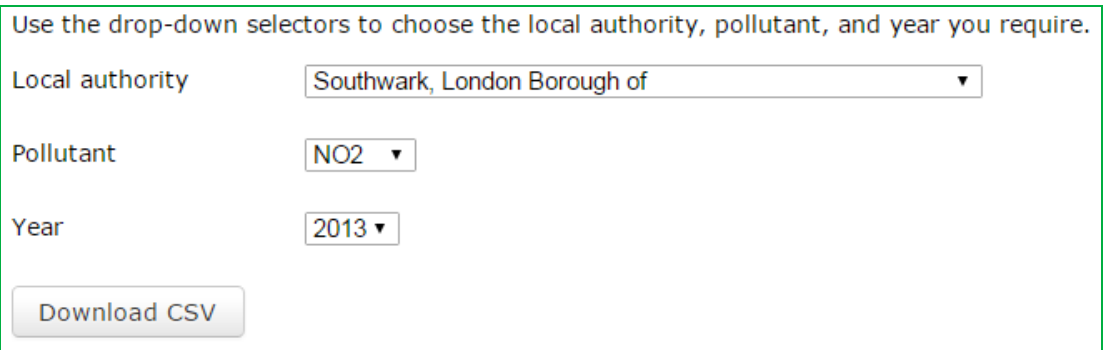

#### *Scotland*

l

The current background concentration maps for Scotland [incorporating Scotland specificmodelling] (2011 reference year) are available from the **[Scottish Air Quality website](http://www.scottishairquality.co.uk/data/mapping?view=data)**<sup>[3](http://www.scottishairquality.co.uk/data/mapping?view=data)</sup>.

To get the background concentrations use the drop down selectors to choose the Local Authority, Pollutant and Year required. Then click on the grey 'Download CSV' button.

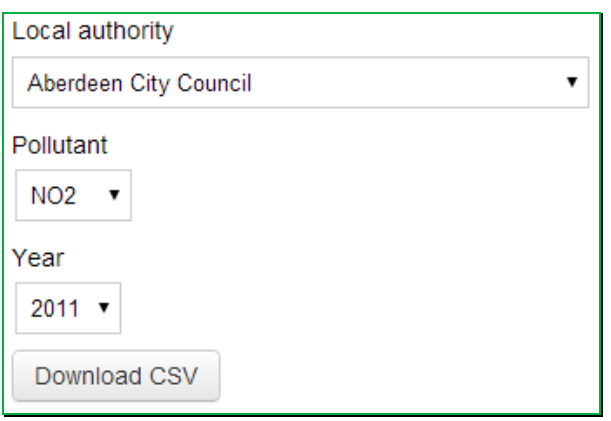

A new link will be generated below the 'Download CSV' button called 'Download selected CSV data'. Click this button to obtain the requested dataset, or right click and 'Save link as'.

Download selected CSV data

<sup>4</sup> <https://uk-air.defra.gov.uk/data/laqm-background-maps?year=2013>

#### *Northern Ireland (NIOS)*

The current background concentration maps for Northern Ireland (2013 reference year) are available from [UK-AIR](https://uk-air.defra.gov.uk/data/laqm-background-maps?year=2013)<sup>[4](https://uk-air.defra.gov.uk/data/laqm-background-maps?year=2013)</sup>. A file is also available for each year between 2013 and 2030 covering all of Northern Ireland that provides the maps for Northern Ireland on the NIOS grid.

To get the background concentrations use the drop down selectors to choose the Pollutant and Year required – [Note: all Northern Ireland local authority data are downloaded together]. Then click on the grey 'Download CSV' button.

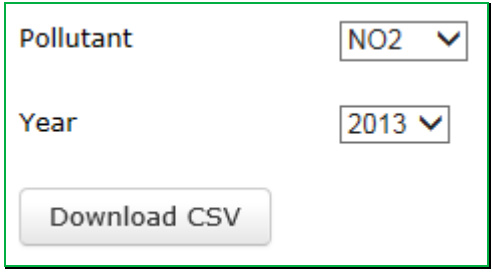

#### **How do I Visualise the Latest Maps?**

Once downloaded from the relevant websites you may wish to review the background concentration map data visually. This is traditionally completed using a GIS. Where a GIS is not available, the background maps can be manipulated using the Excel function 'pivot table'. Further details of this function are provided in Appendix B.

#### **How are they Generated?**

European Union directives on ambient air quality require member states including the UK to undertake air quality assessments, and to report the findings of these assessments to the European Commission on an annual basis.

As part of this reporting, background pollution maps at 1km x 1km resolution are modelled. These background pollution maps form the basis of the Local Authority background maps. The total modelled background concentrations are split by source sector and projected to future years to aid the Local Air Quality Management process.

# <span id="page-12-0"></span>**Details of Current Background Maps**

#### $NO_{x}$ ,  $NO_{2}$ ,  $PM_{10}$  and  $PM_{2.5}$

#### *Description and Features*

The 2013 reference year background maps are based on monitoring and meteorological data for 2013. They have been produced to incorporate more up to date information on emissions from Euro 5 and Euro 6 vehicles.

The main changes from the 2011 reference year maps are as follows:

- The 2013 maps are based on ambient monitoring and meteorological data for 2013;
- The projections use new  $NO_x$  and PM emission factor assumptions for Euro 5 and 6 vehicles, based on the European Environment Agency (EEA) COPERT 4v11 emission calculation tool; and
- Updated fleet composition data, accounting for updates to traffic and fleet projections in London, based on information provided by Transport for London (TfL).

#### *Input data and Assumptions*

The methodology of the modelling used to create the background maps is consistent with that employed to support the development of the [2015 air quality plan](https://www.gov.uk/government/uploads/system/uploads/attachment_data/file/492901/aq-plan-2015-technical-report.pdf)<sup>5</sup>, whilst a full description of the original reference year model for 2013 (as used for the compliance assessment reported in September 2014) is provided in the technical report on UK [supplementary assessment](https://uk-air.defra.gov.uk/assets/documents/reports/cat09/1511251423_AQ0650_2013_MAAQ_technical_report.pdf) for 2013<sup>6</sup>.

Emissions estimates based on the UK National Atmospheric Emissions Inventory 2012 (NAEI 2012) are the main source of input data for the background maps; the NAEI emissions mapping method is described elsewhere in detail in [the most recent NAEI UK](https://uk-air.defra.gov.uk/assets/documents/reports/cat07/1511261130_UK_Emission_Mapping_Methodology_2012_Issue_1.pdf)  [Emissions Mapping Methodology Report](https://uk-air.defra.gov.uk/assets/documents/reports/cat07/1511261130_UK_Emission_Mapping_Methodology_2012_Issue_1.pdf)<sup>7</sup>. However, the following is provided by way of a

<sup>7</sup> [https://uk-](https://uk-air.defra.gov.uk/assets/documents/reports/cat07/1511261130_UK_Emission_Mapping_Methodology_2012_Issue_1.pdf)

l

air.defra.gov.uk/assets/documents/reports/cat07/1511261130 UK\_Emission\_Mapping\_Methodology\_2012\_Is [sue\\_1.pdf](https://uk-air.defra.gov.uk/assets/documents/reports/cat07/1511261130_UK_Emission_Mapping_Methodology_2012_Issue_1.pdf)

<sup>&</sup>lt;sup>5</sup> [https://www.gov.uk/government/uploads/system/uploads/attachment\\_data/file/492901/aq-plan-2015](https://www.gov.uk/government/uploads/system/uploads/attachment_data/file/492901/aq-plan-2015-technical-report.pdf) [technical-report.pdf](https://www.gov.uk/government/uploads/system/uploads/attachment_data/file/492901/aq-plan-2015-technical-report.pdf)

 $6$  Technical report on UK supplementary assessment under the Air Quality Directive (2008/50/EC), the Air Quality Framework Directive (96/62/EC) and Fourth Daughter Directive (2004/107/EC) for 2013 [https://uk](https://uk-air.defra.gov.uk/assets/documents/reports/cat09/1511251423_AQ0650_2013_MAAQ_technical_report.pdf)[air.defra.gov.uk/assets/documents/reports/cat09/1511251423\\_AQ0650\\_2013\\_MAAQ\\_technical\\_report.pdf](https://uk-air.defra.gov.uk/assets/documents/reports/cat09/1511251423_AQ0650_2013_MAAQ_technical_report.pdf)

brief summary of the key input data, assumptions and changes from the 2011-based background maps:

- The 2013 maps are based on ambient monitoring and meteorological data for 2013;
- The emissions projections for non-road traffic sources in the background maps are based on the Updated Energy Projections 2013 from the Department of Energy and Climate Change (DECC);
- The 2013 reference year background maps are based upon the updated COPERT 4v11 NO<sub>x</sub> and PM emission factors for road traffic<sup>8</sup>. The release of COPERT 4 v11 provides updated emission factors for Euro 5/V and Euro 6/VI for cars, LGVs, HGVs and buses/coaches. These updated factors are based on further emissions data collected under European Research Group on Mobile Emissions (ERMES), including real-world tests on around 20 early generation Euro 6 diesel cars;
- Outside of London, the background maps are based on a set of traffic activity projections from the Department for Transport (Dft) (RS 2013); and
- The projections in London are based upon bespoke vehicle fleet information for London provided by TfL, developed as part of the [London Atmospheric Emissions](http://data.london.gov.uk/dataset/london-atmospheric-emissions-inventory-2013)  [Inventory \(LAEI\) 2013 update](http://data.london.gov.uk/dataset/london-atmospheric-emissions-inventory-2013)<sup>9</sup>. However, it should be noted that the 2013-based background maps **do not** include the impact of the Ultra Low Emission Zone (ULEZ) in London. A methodology is provided on page [18](#page-21-0) to adjust the 2013-background maps from 2020 onwards to approximate the impact of the ULEZ on background pollutant concentrations.

#### **SO2, CO, Benzene and 1,3-Butadiene**

l

Background maps for  $SO<sub>2</sub>$ , CO, benzene and 1,3-butadiene are based on the 2001 reference year. Only data for these pollutants contained within the 2001 reference year background maps should be used.

For  $NO_x$ ,  $NO_2$ ,  $PM_{10}$  and  $PM_{2.5}$  the most current version of the background maps (i.e. 2013) should be used.

<sup>&</sup>lt;sup>8</sup> COPERT 4 v11.0 released in September 2014. The accompany report "Update of the Air Emissions Inventory Guidebook – Road Transport 2014 Update" is available at [http://www.emisia.com/sites/default/files/files/COPERT4\\_v11\\_0.pdf](http://www.emisia.com/sites/default/files/files/COPERT4_v11_0.pdf)

<sup>&</sup>lt;sup>9</sup> <http://data.london.gov.uk/dataset/london-atmospheric-emissions-inventory-2013>

# <span id="page-14-0"></span>**Using Background Maps to Adjust Monitoring Data**

#### **NOx, NO2, PM<sup>10</sup> and PM2.5**

The most up-to-date background maps can be used to adjust annual mean background monitoring data values for  $NO_x$ ,  $NO_2$ ,  $PM_{10}$  and  $PM_{2.5}$  to a different year, as explained in paragraph 7.72 on page 7-25 of <u>LAQM.TG(16)</u><sup>10</sup>.

#### **SO2, CO, Benzene and 1,3-Butadiene**

For all pollutants, projection should be made forwards from the nearest background map year available to the relevant year. For  $SO<sub>2</sub>$ , Year Adjustment Factors are not provided as it is considered that, away from specific locations near industrial sources or areas of high domestic coal burning, that  $SO<sub>2</sub>$  background concentrations would change very little, i.e. the factor would be close to 1.

Year Adjustment Factors for CO, benzene and 1,3-butadiene can be found in the [2001 Year](http://laqm.defra.gov.uk/documents/yearfactorslaqm2001.xls)  [Adjustment Factors Spreadsheet](http://laqm.defra.gov.uk/documents/yearfactorslaqm2001.xls)<sup>11</sup>. If using these factors, the following guidance on the Use of Projection Factors for Background and Roadside Pollutant Concentrations should be adopted.

Users undertaking LAQM Review and Assessments for  $SO<sub>2</sub>$ , benzene, CO or 1,3-butadiene are advised to first contact the LAQM Helpdes $k^{12}$  to seek the latest advice before proceeding with the assessment.

#### *Benzene:*

 Year 2011 to 2025: Use the mapped 2010 concentrations and relevant factors for the following year.

#### *CO:*

l

 Year 2002 to 2025: Use the mapped 2001 concentration and relevant factors for following years.

<sup>10</sup> <http://laqm.defra.gov.uk/technical-guidance/>

<sup>11</sup> <http://laqm.defra.gov.uk/documents/yearfactorslaqm2001.xls>

<sup>12</sup> <http://laqm.defra.gov.uk/helpdesks.html>

#### *1,3-Butadiene:*

 Years 2004 to 2025: Use the mapped 2003 concentrations and relevant factors for following years.

# <span id="page-15-0"></span>**Details of Historic Background Maps**

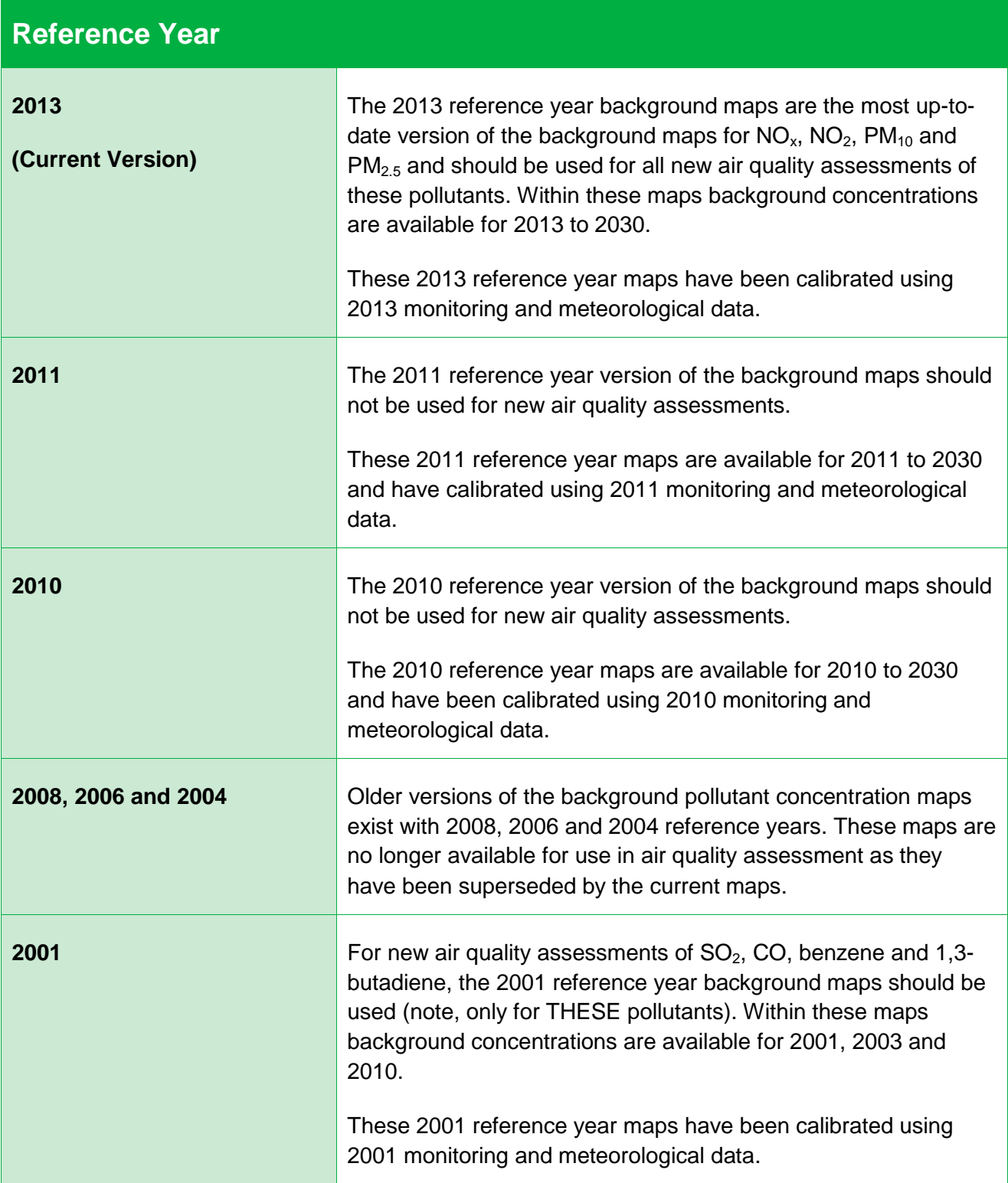

For further details on the 2011, 2010, 2008, 2006 and 2004 reference year background maps, please see Appendix C.

# <span id="page-17-0"></span>**Supporting Tools**

l

The tools listed below may be required to support the use of the air pollution background concentration maps in air quality assessment. When undertaking an assessment, please ensure to use the tools that correspond with the version of the background concentration maps being used.

Previous versions of the tools will be required if you are using previous versions of the background concentration maps.

For further details on how use these tools, please refer to the relevant section within this user guide.

# <span id="page-17-1"></span>**NO<sup>2</sup> Adjustment for NO<sup>x</sup> Sector Removal**

The background maps for  $NO<sub>x</sub>$  concentrations are split into source sectors. When removing sectors from the background  $NO<sub>x</sub>$  concentrations to avoid double counting in the modelling process, it is necessary to adjust the  $NO<sub>2</sub>$  concentrations in proportion to the reductions in  $NO<sub>x</sub>$  as a result of removing the specific source sector(s).

<span id="page-17-2"></span>The LAQM background maps from a reference year of 2013 do not by default include an assessment of the impact of the London ULEZ on background concentrations in 1km grid squares within the ULEZ area<sup>13</sup>. The NO<sub>2</sub> Adjustment for NO<sub>x</sub> Sector Removal Tool can also be used to adjust the 2013 reference year background maps for areas within the London ULEZ to be (approximately) inclusive of the impact of the ULEZ from 2020 onwards (see page [18\)](#page-21-0).

The latest version of the tool (Version 5.0) can be downloaded from the [LAQM website](http://laqm.defra.gov.uk/review-and-assessment/tools/background-maps.html#NOXsector)<sup>14</sup>.

#### *Worked Example: NO<sup>2</sup> Adjustment for NO<sup>x</sup> Sector Removal Tool – 2013 Reference Year*

The following worked example shows a user how to correctly remove a source sector from mapped  $NO<sub>x</sub>$  concentrations and calculate the equivalent sector removed  $NO<sub>2</sub>$ concentration.

 $13$  The ULEZ boundary corresponds to Central London within the Inner Ring Road, coincident with the Congestion Charging Zone (CCZ).

<sup>14</sup> <http://laqm.defra.gov.uk/review-and-assessment/tools/background-maps.html#NOxsector>

Using values taken from the 2013 reference year background maps enter all details in Steps 1 and 2 of the  $NO<sub>2</sub>$  Adjustment for  $NO<sub>x</sub>$  Sector Removal Tool. Grid square coordinates from the national background maps should be entered, however the tool will estimate the nearest grid square for the coordinates provided (so these must be correct).

#### Step 1:

Enter the background year required (2013 - 2030).

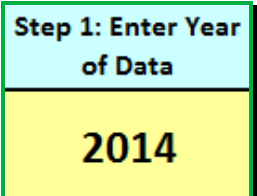

#### Step 2:

Enter information from background maps. Concentrations are in  $\mu$ g/m<sup>3</sup>.

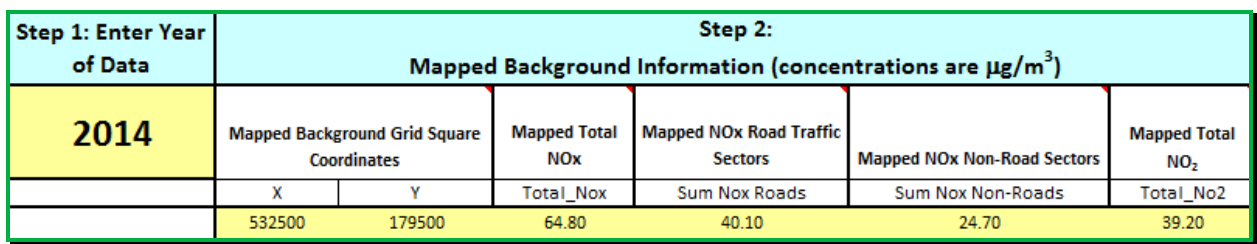

#### Step 3:

Enter NO<sub>x</sub> concentration ( $\mu$ g/m<sup>3</sup>) to be removed. This concentration should either be input into the 'Road' or 'Non-Road' box depending on the source type. In this example, the source sector that is to be removed from the maps is "Primary A road in". The original mapped  $NO<sub>x</sub>$ "Primary A road in" source contribution is 8.38  $\mu$ g/m<sup>3</sup>.

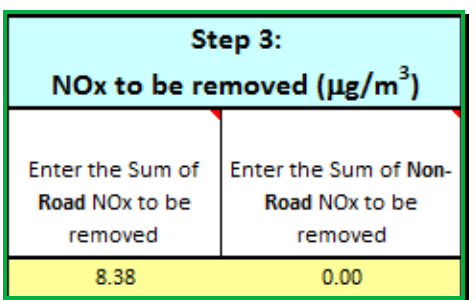

#### Step 4:

Run the  $NO<sub>2</sub>$  Adjustment for  $NO<sub>x</sub>$  Sector Removal Tool by clicking on the 'Run Tool' button. Revised  $NO<sub>x</sub>$  values and total  $NO<sub>2</sub>$  following sector removal will then be provided.

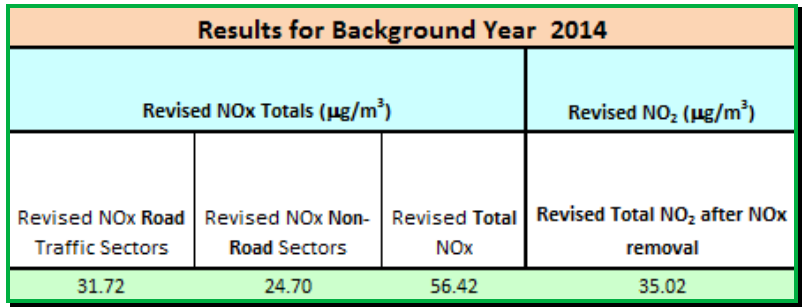

**IMPORTANT:** Where previous reference year background maps are being used (i.e. 2011) the corresponding version of the  $NO<sub>2</sub>$  Adjustment for  $NO<sub>x</sub>$ Sector Removal Tool should be used.

# <span id="page-19-0"></span>**NO<sup>x</sup> to NO<sup>2</sup> Calculator**

This calculator allows local authorities to derive  $NO<sub>2</sub>$  from  $NO<sub>x</sub>$  wherever  $NO<sub>x</sub>$  is predicted by modelling emissions from roads. The calculator can also be used to calculate the road component of  $NO<sub>x</sub>$  from roadside  $NO<sub>2</sub>$  diffusion tube measurements.

The latest version of the tool (Version 5.1) should only be used with the [2013-based](http://laqm.defra.gov.uk/maps/maps2010.html)  [background maps](http://laqm.defra.gov.uk/maps/maps2010.html) and the Emissions Factors Toolkit (v7 and onwards), and can be used for years 2013 to 2030.

It incorporates the impact of expected changes in the fraction of  $NO<sub>x</sub>$  emitted as  $NO<sub>2</sub>$  (f-NO<sub>2</sub>) and changes in regional concentrations of  $NO<sub>x</sub>$ ,  $NO<sub>2</sub>$  and  $O<sub>3</sub>$ .

The latest version of the tool can be downloaded from the [LAQM website](http://laqm.defra.gov.uk/review-and-assessment/tools/background-maps.html#NOxNO2calc)<sup>15</sup>.

#### General Inputs:

l

- 1. Specify the year of the modeling assessment or diffusion tube measurements.
- 2. Select the local authority: the spreadsheet will provide an estimate of the regional  $O_3$ ,  $NO<sub>x</sub>$  and  $NO<sub>2</sub>$  concentrations above the surface layer. These provide information about the amount of oxidant available in the atmosphere.
- 3. Specifying a representative traffic mix: the spreadsheet will estimate the fraction of vehicle  $NO_x$  emissions emitted as  $NO_2$  (f- $NO_2$ ).

<sup>15</sup> <http://laqm.defra.gov.uk/review-and-assessment/tools/background-maps.html#NOxNO2calc>

The dropdown box contains 6 options*:* 

- All UK traffic;
- All London traffic;
- All other urban UK traffic;
- All non-urban UK traffic:
- Buses outside London; and
- Buses in London.

The descriptors "urban" and "non-urban" are based upon the DfT's definition: an urban road is a road within an urban area with a population of 10,000 or more. However, traffic on motorways within urban areas, including London, should be considered separately. It is also recognized that study areas (and roads) which cross more than one area definition are difficult to include. The following is advised:

- *"All UK traffic"* should only be used if none of the other options given below are suitable for your data.
- *"All London traffic"* can be used anywhere in London except adjacent to motorways or where buses dominate the vehicle fleet.
- *"All other urban UK traffic"* is an average of all urban roads outside of London, excluding motorways in urban areas. If your receptors or diffusion tubes are in an urban area and not near to motorways, you can use this option.
- *"All non-urban UK traffic"* gives a national average of traffic on non-urban roads and all motorways. If your receptors or diffusion tubes are outside of urban areas or near to any motorway, even in urban areas, you can use this option.
- *"Buses outside London"* can be used outside London where buses dominate your local fleet.
- *"Buses in London"* can be used inside London where buses dominate your local fleet.

In many situations you may have sufficiently detailed information to calculate your own *"f-* $NO<sub>2</sub>$ <sup>"</sup> value. You can do this using the "f-NO<sub>2</sub>" page of the calculator. As an example, if you are running a dispersion model using traffic data with a detailed fleet composition, you could use the following procedure to generate an emission-weighted  $f-NO<sub>2</sub>$ :

- 1) Run the dispersion model (to predict road-NO<sub>x</sub>) for each vehicle class independently;
- 2) Calculate the percentage contribution of each vehicle class to total road- $NO<sub>x</sub>$  at each receptor;
- 3) Note down the f-NO<sub>2</sub> values for each vehicle class from the f-NO<sub>2</sub> page of the calculator;
- 4) Calculate a weighted average  $f-NO<sub>2</sub>$  value using the results from steps 2 and 3;
- 5) Enter this value directly into the "Fraction emitted as  $NO<sub>2</sub>$ " column on the "NO<sub>x</sub> to  $NO<sub>2</sub>$ " sheet.

When you enter your  $f-NO<sub>2</sub>$  values directly into the calculator, you do not need to specify a traffic mix in under *"General Inputs".*

# <span id="page-21-0"></span>**ULEZ Adjustment Factors**

l

The LAQM background maps from a reference year of 2013 do not by default include an assessment of the impact of the London ULEZ on background concentrations in 1km grid squares within the ULEZ area $^{\text{13}}$  $^{\text{13}}$  $^{\text{13}}$ .

A methodology has therefore been developed to adjust the provided  $NO<sub>x</sub>$  and  $NO<sub>2</sub>$ background maps to be (approximately) inclusive of the impact of the ULEZ on the road transport contribution to background  $NO_x$  concentrations<sup>16</sup>. It is based upon applying the appropriate scaling factor within the  $NO<sub>2</sub>$  Adjustment for  $NO<sub>x</sub>$  Sector Removal Tool, to account for the reduction on the road transport contribution to background  $NO<sub>x</sub>$ concentrations brought about by the ULEZ.

Once the appropriate scaling factor has been determined from the table below, the following method should be followed using the  $NO<sub>2</sub>$  Adjustment for  $NO<sub>x</sub>$  Sector Removal Tool:

- 1) As per steps 1 and 2 of the worked example provided on page [14,](#page-17-1) input information as usual in to the tool;
- 2) In step 3 of the worked example provided on page [14,](#page-17-1) multiply the values in column G (Mapped  $NO<sub>x</sub>$  Road Traffic Sectors) by the ULEZ scaling factor for the appropriate year in order to calculate the value for the reduction in  $NO<sub>x</sub>$  to put in column K (Sum of Road NO<sub>x</sub> to be removed); leave column L (Sum of Non-Road NO<sub>x</sub> to be Removed) blank (or enter 0);
- 3) As per step 4 of the worked example provided on page [14,](#page-17-1) run the tool to produce scaled  $NO<sub>x</sub>$  and  $NO<sub>2</sub>$  concentrations reflecting the presence of the ULEZ.

 $16$  This methodology is only applicable to those background map 1km grid squares contained within the ULEZ – the same approach cannot be applied to estimate impacts in 1km background map grid squares surrounding the ULEZ. No comparable approach is provided to adjust the PM background maps, although the impact of the ULEZ on PM concentrations is likely to be less pronounced than for  $NO<sub>x</sub>$  and  $NO<sub>2</sub>$ .

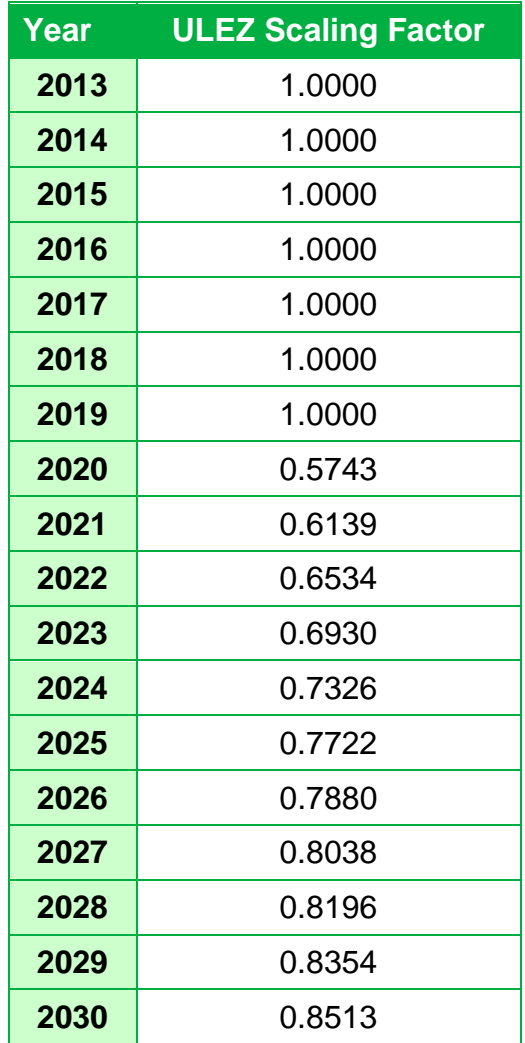

#### *Worked Example: NO<sup>2</sup> Adjustment for NO<sup>x</sup> Sector Removal Tool – Including the Impact of the ULEZ in 2020*

Step 1:

Enter the background year required (2020).

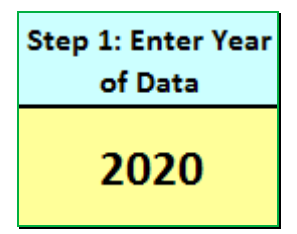

Step 2:

Enter information from background maps.

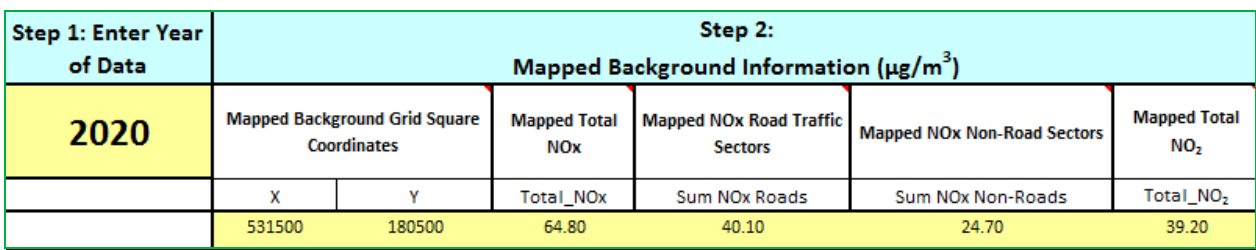

Step 3:

Multiply the Mapped NO<sub>x</sub> Road Traffic Sectors concentration (40.10  $\mu$ g/m<sup>3</sup>) by the scaling factor for 2020 (0.5743). The resultant scaled road traffic NO<sub>x</sub> concentration (23.03  $\mu$ g/m<sup>3</sup>) should then be entered into the Sum of Road  $NO<sub>x</sub>$  to be removed.

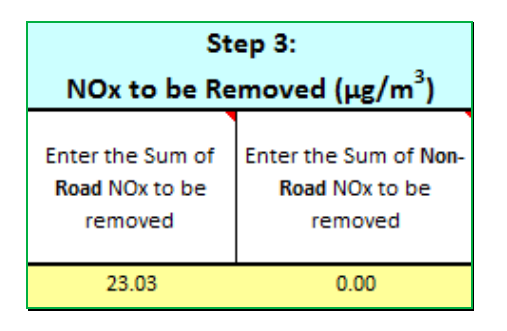

#### Step 4:

Run the  $NO<sub>2</sub>$  Adjustment for  $NO<sub>x</sub>$  Sector Removal Tool by clicking on the 'Run Tool' button. Revised  $NO<sub>x</sub>$  and total  $NO<sub>2</sub>$  values inclusive of the ULEZ will then be provided.

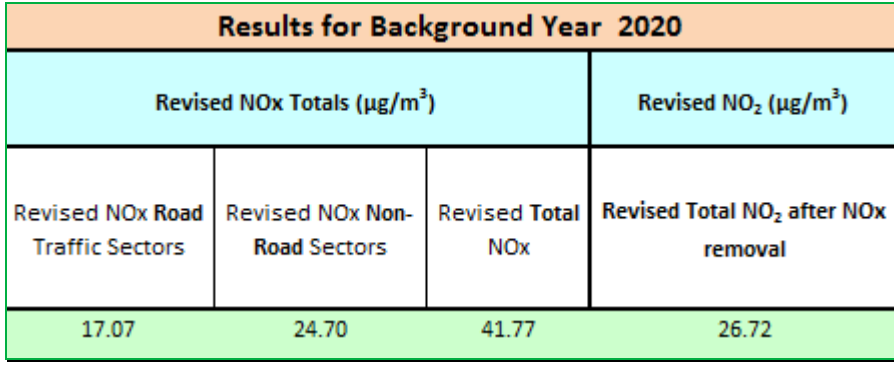

# <span id="page-23-0"></span>**Year Adjustment Factors**

Year adjustment factors are not required for 2013-based background maps because maps are available for all years 2013-2030.

The Year Adjustment Factors published in the 2003 Technical Guidance LAQM TG(03) may still be used for projecting 2001-based background concentrations of carbon monoxide,

benzene and 1,3-butadiene ONLY. These are available in the 2001 Year Adjustment [Factors Spreadsheet](http://laqm.defra.gov.uk/documents/yearfactorslaqm2001.xls)<sup>17</sup>.

Users are reminded that the factors applied to forecasting measured annual mean roadside  $NO<sub>2</sub>$  and PM<sub>10</sub> concentrations to future years differ to those discussed above. Further information is available on the **LAQM** website<sup>18</sup>.

 $\overline{a}$ 

<sup>17</sup> <http://laqm.defra.gov.uk/documents/yearfactorslaqm2001.xls>

<sup>18</sup> <http://laqm.defra.gov.uk/tools-monitoring-data/year-adjustment-factors.html>

# <span id="page-25-0"></span>**Glossary**

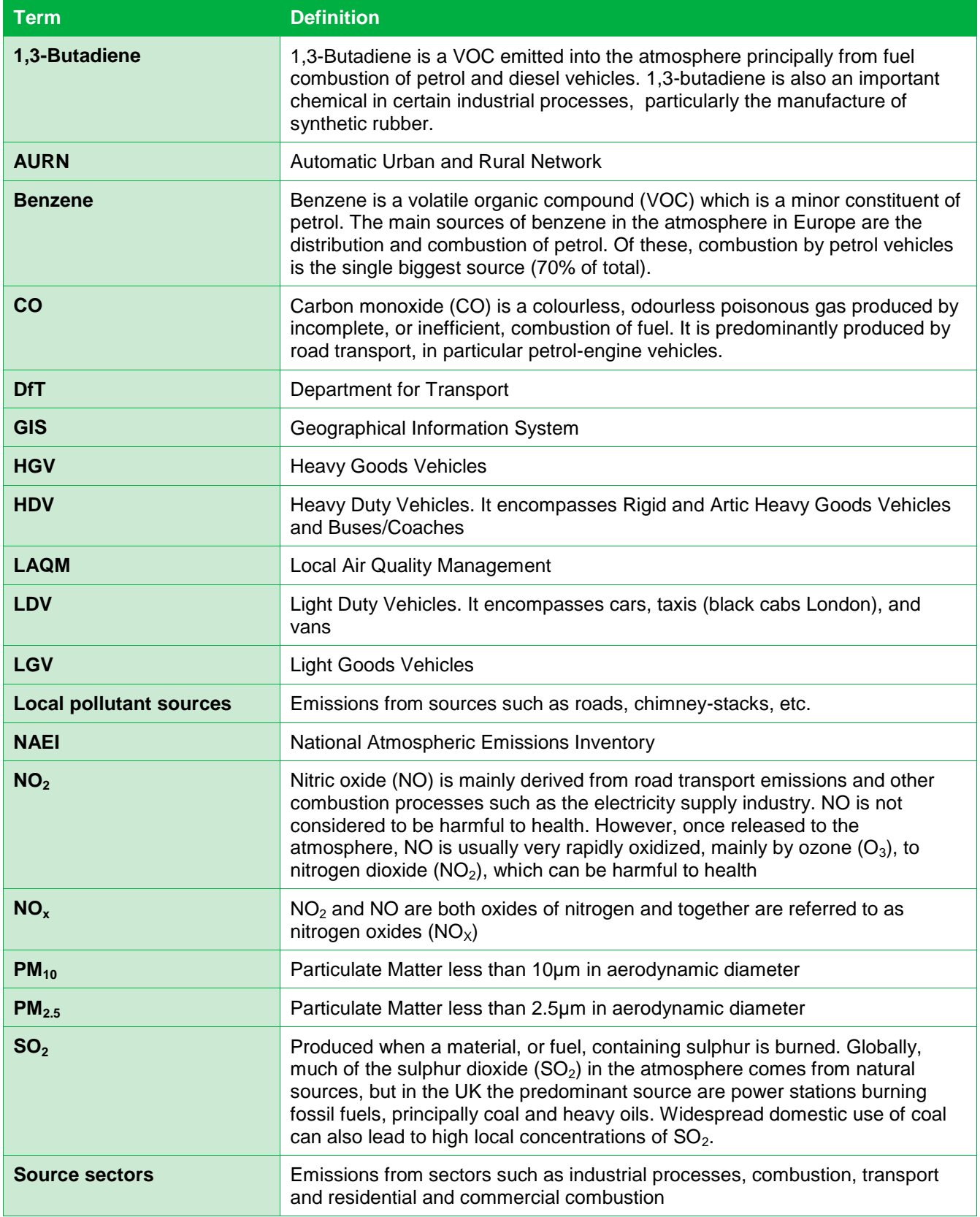

# <span id="page-26-0"></span>**Local Air Quality Management Helpdesk**

This Helpdesk has been set up on behalf of Defra and the Devolved Administrations to offer assistance to Local Authorities in managing air pollution in their area. The Helpdesk provides:

- answers to Local Authorities' questions on air quality monitoring, modelling and emissions inventories;
- information and guidance to assist Local Authorities in carrying out the Local Air Quality Review and Assessment process required under Part IV of the Environment Act 1995; and
- information and guidance to assist Local Authorities in preparing and implementing Air Quality Action Plans for improvement of local air quality.

Contact details for the Local Air Quality Management Helpdesk can be found at [http://laqm.defra.gov.uk/helpdesks.html.](http://laqm.defra.gov.uk/helpdesks.html)

# <span id="page-27-0"></span>**Appendices**

# <span id="page-27-1"></span>**Appendix A: Background Maps Sectors**

# **Background Maps Headers and Sectors – NO<sup>x</sup>**

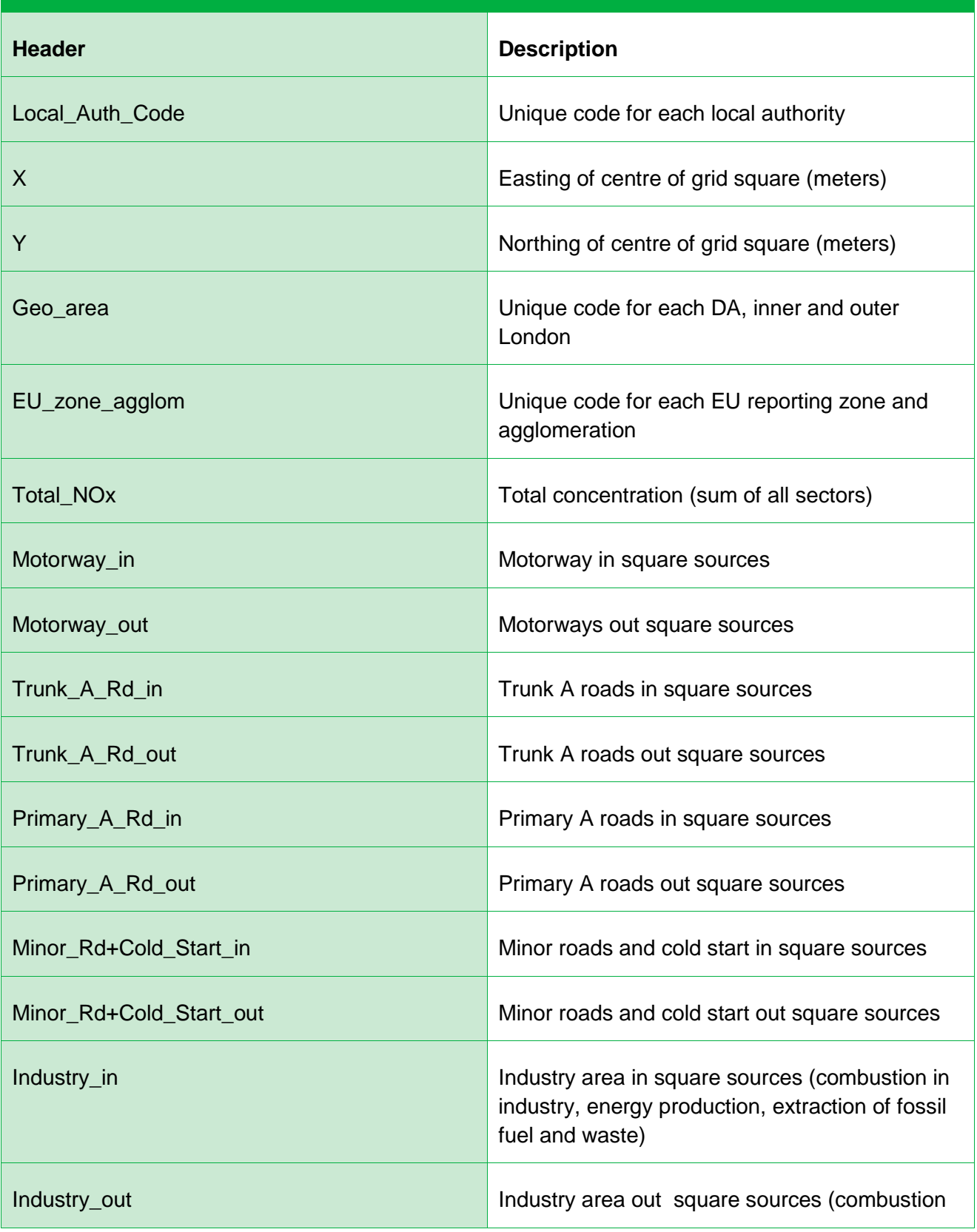

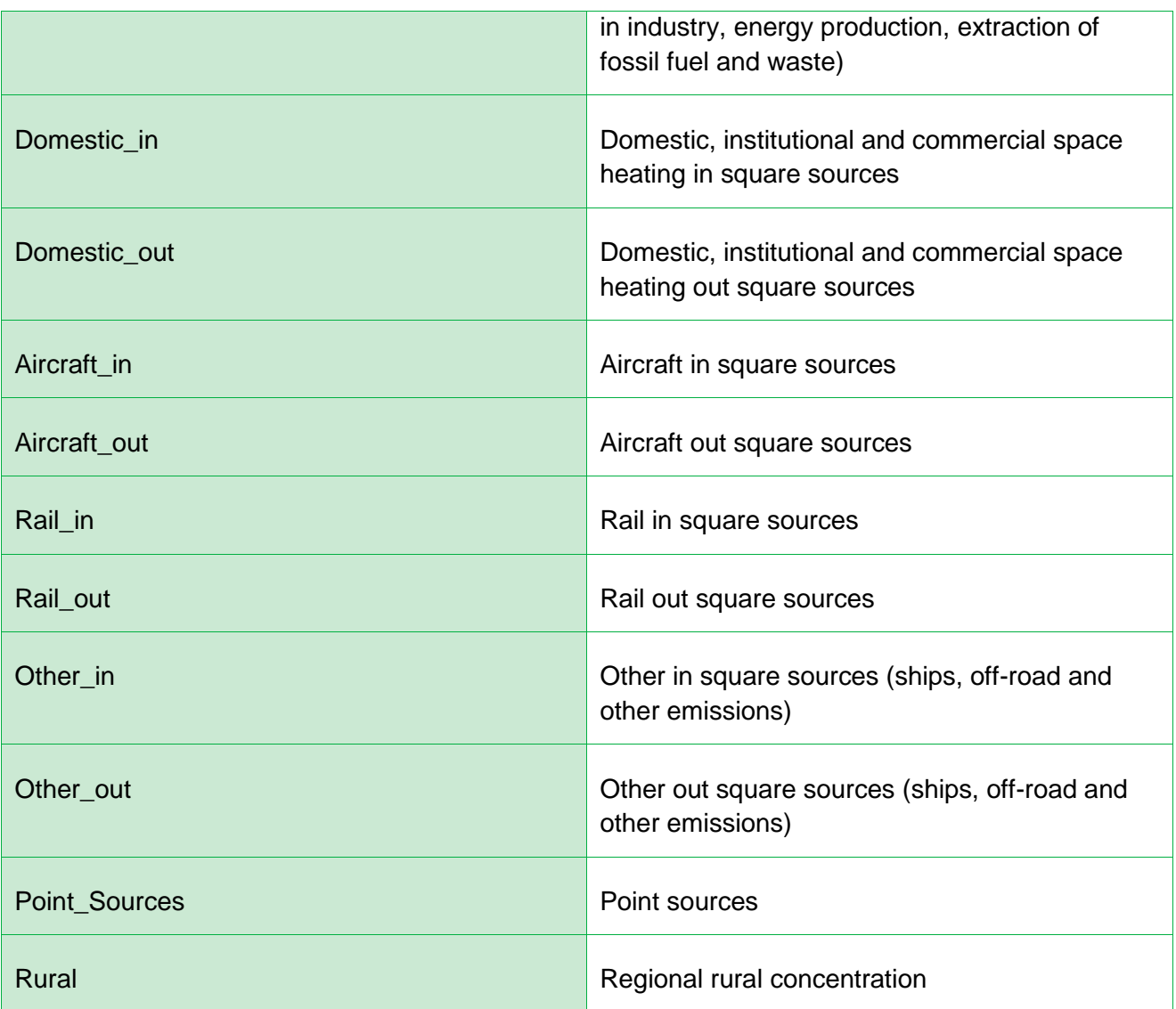

# **Background Maps Headers and Sectors – PM<sup>10</sup>**

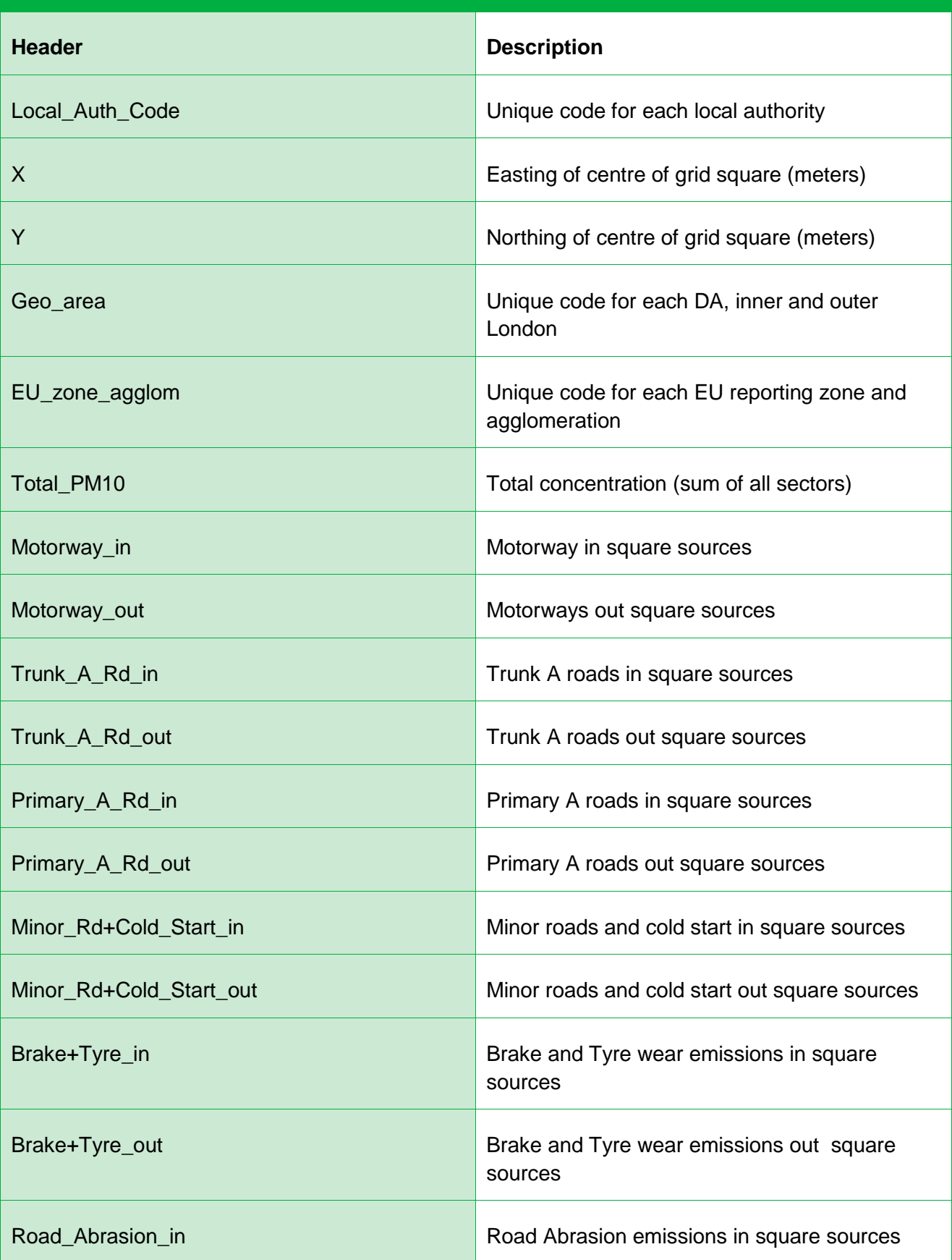

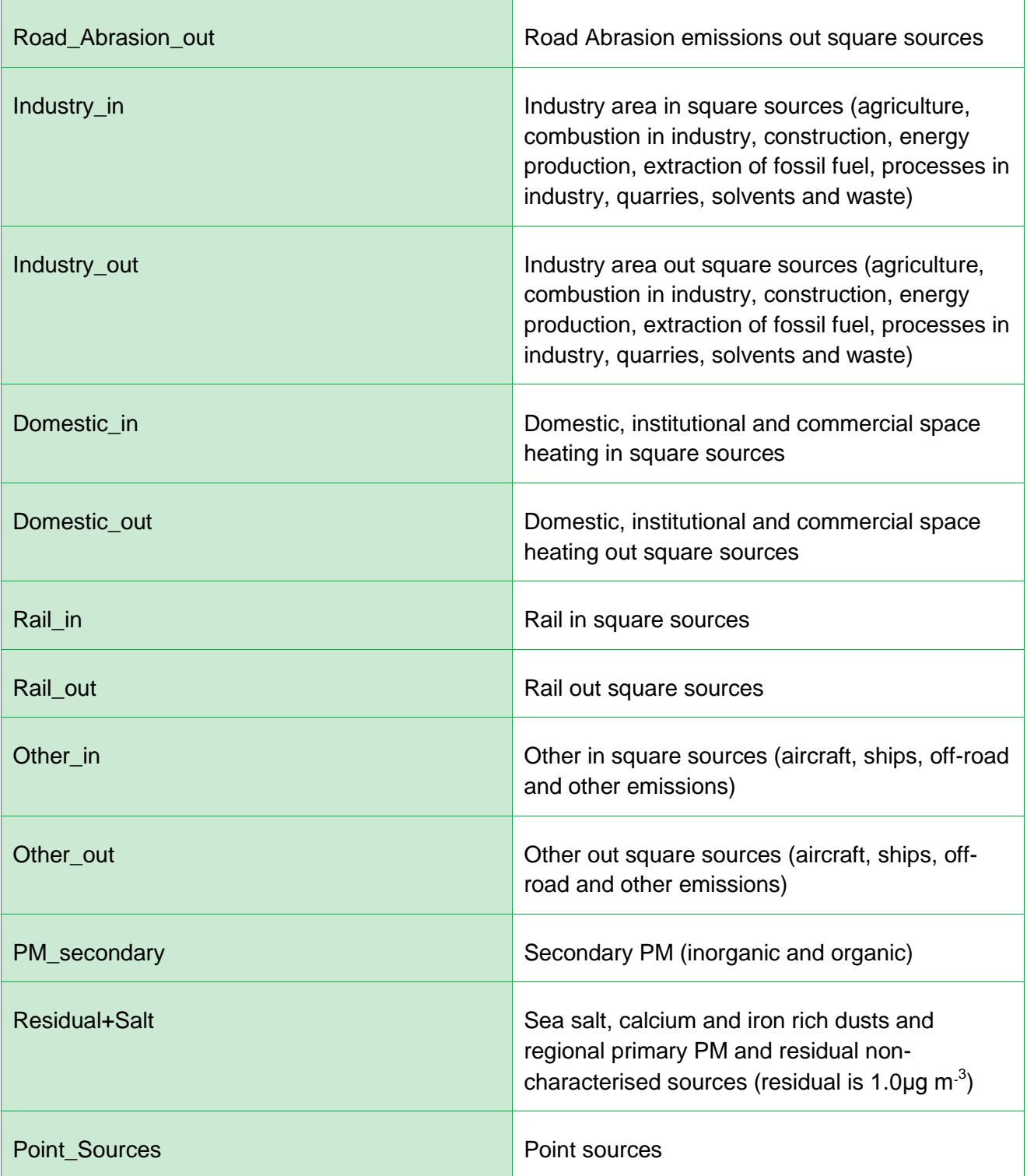

# **Background Maps Headers and Sectors – PM2.5**

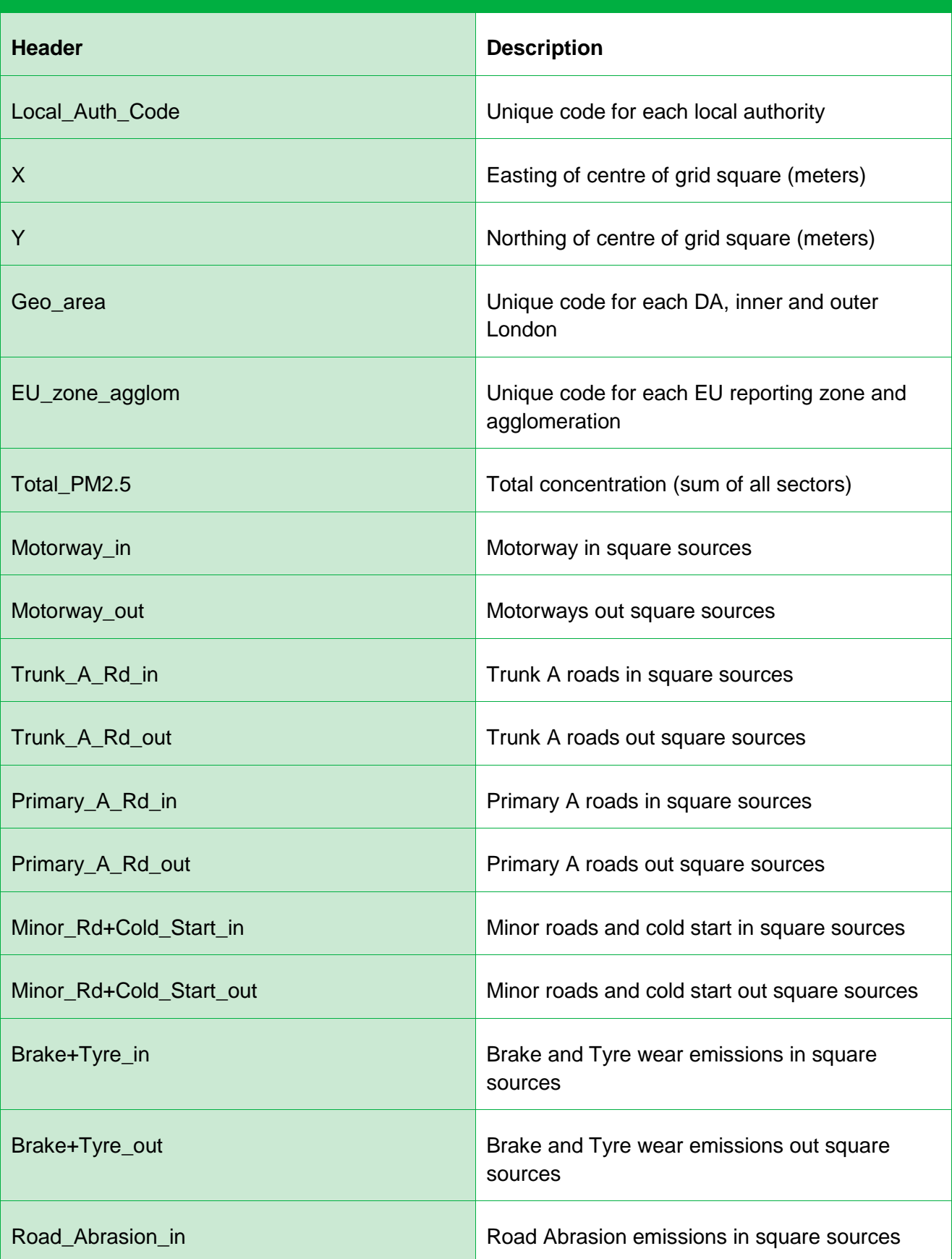

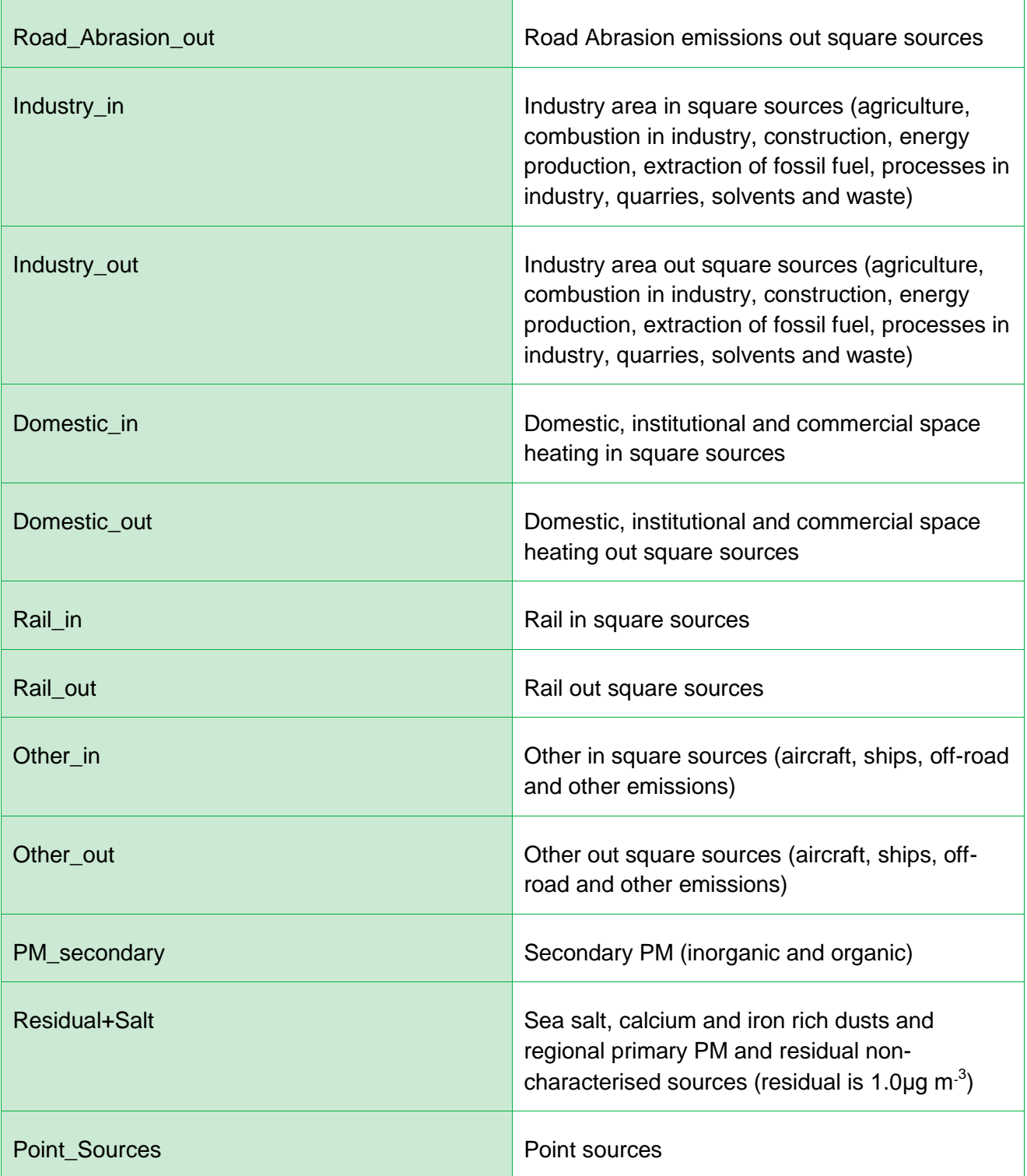

### <span id="page-33-0"></span>**Appendix B: Manipulation of Maps without a GIS**

The background pollution concentration maps can be manipulated using the Excel function 'pivot table' to allow the visualisation of grid squares without the use of a GIS.

The below instructions provide details for how to 'map' background pollutant concentrations by grid square using Excel.

- 1. Download the background concentrations
- 2. Save the file and open in Excel.
- 3. Select a cell within the data.
- 4. On the menu toolbar go to 'data' then 'pivot table report'.
- 5. Where is the data to be analysed?
	- a. Select 'Microsoft Excel list or database.
- 6. What type of report do you want to create?
	- a. Select 'PivotTable'
- 7. Click next.
	- a. The whole dataset for all pollutants should have automatically been selected, if not, select the data you want to use.
- 8. Click next.
- 9. Where do you want to put the PivotTable Report?
	- a. Select either new or existing worksheet
- 10.Click finish
- 11.Drag the 'X' button into the area marked 'COLUMN'
- 12.Drag the 'Y' button into the area marked 'ROW'.
- 13.On the toolbar select 'field options'
- 14.Click on the 'advanced' button
- 15.Under 'Autosort Options' select 'descending'.
- 16.Then click OK.
- 17. Drag the button with the data you want to map, e.g.  $NO<sub>2</sub>$  2011, into the area marked 'data'.
- 18.The data should be presented in a grid, as it would be on a map, with values for each 1km x 1km grid square.
- 19.This process can be repeated for each pollutant and year that needs to be visualised. Go back to the data sheet and repeat steps 3 to 18.

# <span id="page-35-0"></span>**Appendix C: Historic Information Regarding Background Maps**

The 2013 reference year background maps should be used for all new air quality assessments. Previous versions may be useful to review historic assessment predictions.

#### **2011 Reference Year Background Maps**

The 2011 reference year background maps are based on monitoring and meteorological data for 2011. They have been produced in order to avoid the inclusion of the impact of the unusually cold weather in 2010 on the projections of  $NO<sub>x</sub>$  and  $NO<sub>2</sub>$  and to incorporate more up to date information on emissions from Euro 5 and Euro 6 light duty vehicles.

The likely overestimation was due to the high  $NO<sub>x</sub>$  and  $NO<sub>2</sub>$  concentrations recorded in 2010, the reference year the previous set of maps were produced from. The 2011 background maps are available with sector detail for  $NO<sub>x</sub>$ ,  $PM<sub>10</sub>$  and  $PM<sub>2.5</sub>$  from 2011 to 2030.

The main changes from the 2010 reference year maps are as follows:

- The 2011 maps are based on ambient monitoring and meteorological data for 2011;
- The 2011 maps are based on the assumptions underlying the latest (base 2013) NO<sup>x</sup> emissions projections for road transport;
- The projections use new  $NO<sub>x</sub>$  emission factor assumptions for Euro 5 and 6 diesel cars and LGV based on COPERT 4 v10.0;
- The maps are based on new assumptions for the Department of Transport, based on updated Road Transport Forecasts (RS 2013); and
- In London, specific information from TfL (2013) on the projected bus and taxi fleets have been considered.

#### **2010 Reference Year Background Maps**

The 2010 reference year background maps are based on monitoring and meteorological data for 2010. The emissions inventory data used in the modelling of the background concentrations was taken from the NAEI for 2009, with emission estimates for area and point sources scaled forward from 2009 to 2010.

The dispersion modelling required in producing the maps was completed using ADMS 4.2. UK national network monitoring data has been used to calibrate the background and roadside models.

The main changes from previous reference year maps are as follows:

- The revised maps incorporate new information on the age distribution of vehicles and emissions factors for  $NO<sub>x</sub>$  for road vehicles:
- Improved spatial resolution of underlying information on regional oxidant (OX) concentrations used with the 2010 maps;
- The revised maps for particulate matter incorporate updated information on secondary inorganic aerosols and proportions of  $PM<sub>2.5</sub>$  and  $PM<sub>10</sub>$ ; and
- Measured concentrations in 2010 at AURN background stations were higher in 2010 than in 2008 and this is reflected in the 2010 reference maps.

#### **2008 Reference Year Background Maps**

Background concentrations were available for  $NO<sub>x</sub>$ ,  $NO<sub>2</sub>$ ,  $PM<sub>10</sub>$  and  $PM<sub>2.5</sub>$  from 2008 to 2020 and calibrated using 2008 monitoring and meteorological data.

The background maps were calculated using the 2007 NAEI and associated projections, incorporating UEP37 energy projections current road traffic emission factors. Euro 5 and Euro 6 measures for LDVs and Euro VI measures for HDV are included in the projections.

The main changes observed between the 2008 and 2006 background maps are as follows:

- NO<sub>2</sub>: The 2008 maps show higher concentrations in much of Scotland, Northern Ireland and the west of Wales, but much of England the predicted concentrations are lower. The majority of urban areas show significantly higher background concentrations;
- $\bullet$  NO<sub>x</sub>: Across the majority of the country the background concentrations are higher; and
- $PM_{10}$ : Clear difference in emissions between the east and the west of the UK, with concentrations in the east higher and the west lower.

#### **2006 Reference Year Background Maps**

Background concentrations were available for  $NO_{x}$ ,  $NO_{2}$ ,  $PM_{10}$  and  $PM_{2.5}$  from 2006 to 2020 and calibrated using 2006 monitoring and meteorological data.

Background maps calculated using the 2005 NAEI and associated projections, incorporating UEP30 energy projections current road traffic emission factors. Euro 5 and Euro 6 measures for LDVs and Euro VI measures for HDV are included in the projections.

#### **2004 Reference Year Background Maps**

Background concentrations were available for  $NO<sub>x</sub>$ ,  $NO<sub>2</sub>$ , and  $PM<sub>10</sub>$  from 2004, 2005 and 2010 and calibrated using 2004 monitoring and meteorological data.

Background maps calculated using the 2003 NAEI and associated projections, incorporating UEP12 energy projections current road traffic emission factors. Euro 4 and Euro 5 measures are included in the baseline.

### **Removing the Influence of Unusual Pollution Years**

#### **When using the 2011 Reference Year Background Maps – Particulate Matter**

There are indications from national monitoring data that 2011 was an unusually high year for  $PM_{10}$  and  $PM_{2.5}$ . Therefore, scaling factors have been derived to calculate a more typical case estimate for projections calculated from a reference year of 2011 for these pollutants.

A single factor of 0.91 for  $PM_{10}$  and  $PM_{2.5}$  has been derived by comparing measured concentrations in 2011 with those for 2008, 2009, 2010 and 2012.

#### *Worked Example: Removing the Influence of Unusual PM<sup>10</sup> from the 2011 Reference Year Background Maps*

- 1. Download the  $PM_{10}$  or  $PM_{2.5}$  data for the year required (2011-2030).
- 2. Take the Total PM<sub>10</sub> from the data spreadsheet (in this case 24.39  $\mu$ g/m<sup>3</sup>) and apply the scaling factor of 0.91. This will then give you the corrected Total  $PM_{10}$  for the year required.

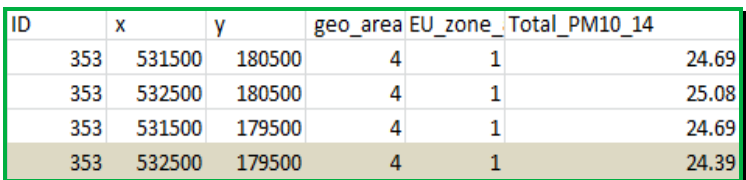

24.39 μg/m $^3$  x 0.91 = 22.19 μg/m $^3$  Corrected Total PM $_{\rm 10}$  to 2 decimal places

Additionally, you may find it necessary to remove a  $PM_{10}$  sector source. In this example, the source sectors that are to be removed from the maps are "Primary A Rd in" and "Primary A Rd out". The original mapped  $PM_{10}$  contribution from "Primary A Rd in" is 0.18  $\mu$ g/m<sup>3</sup> and for "Primary A Rd out" is 0.37  $\mu$ g/m<sup>3</sup>.

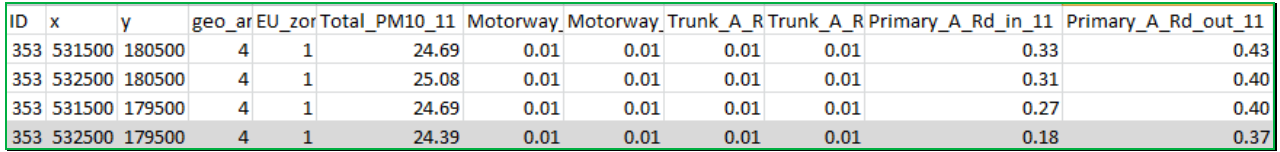

To remove these sectors from the scaled map, the sum of these sector contribution also needs to be multiplied by 0.91, and then subtracted from the already corrected Total  $PM_{10}$ (i.e. 22.19  $\mu$ g/m<sup>3</sup> as derived above):

22.19  $\mu$ g/m<sup>3</sup> – (0.91 x (0.18  $\mu$ g/m<sup>3</sup> + 0.37  $\mu$ g/m<sup>3</sup>) = 21.69  $\mu$ g/m<sup>3</sup> Corrected Sector Removed  $PM_{10}$  to 2 decimal places

#### **When using the 2010 Reference Year Background Maps – Nitrogen Dioxide**

It is widely recognised that concentrations of  $NO<sub>2</sub>$  were generally elevated in 2010 compared to more recent years. Analysis across the AURN suggests that  $NO<sub>x</sub>$ concentrations were, on average 15% higher in 2010 than other recent years. Corresponding NO<sub>2</sub> concentrations have been estimated to be around 10% higher in 2010.

However, concentrations vary across various monitoring station types with Urban Industrial, Suburban and Urban Background, and Urban Traffic stations tending to be higher in 2010, whereas Rural Background stations tended to have lower  $NO<sub>x</sub>/NO<sub>2</sub>$ concentrations in 2010.

As the 2010 reference year background maps are based on and validated using 2010 monitoring data, the effect of the higher concentrations in 2010 mean that projected background concentrations for  $NO_x/NO_2$  may be higher than expected.

To allow results which are more characteristic of a typical year, you may wish to consider removing the influence of projecting from the 2010 year from the background maps by scaling them. This can be completed using the 2010 reference year  $NO<sub>2</sub>$  Adjustment for NO<sub>x</sub> Sector Removal Tool, [Version 3.1](http://laqm.defra.gov.uk/documents/NO2-Background-Sector-Toolv3.1.xls)<sup>19</sup>.

You should assess the type of area being considered when scaling background maps as the method is unlikely to be suitable to use in areas representing rural background locations as it may result in underestimation of background concentrations.

#### *Worked Example: Removing the Influence of Unusual NO<sup>2</sup> from the 2010 Reference Year Background Maps*

The background maps for  $NO<sub>x</sub>$  concentrations are split into source sectors. When removing sectors from the background  $NO<sub>x</sub>$  concentrations to avoid double counting in the modelling process, it is necessary to adjust the  $NO<sub>2</sub>$  concentrations in proportion to the reductions in  $NO<sub>x</sub>$  as a result of removing the specific source sector(s).

The relationship between  $NO<sub>2</sub>$  and  $NO<sub>x</sub>$  is not linear, therefore the adjustment is not

1

<sup>19</sup> <http://laqm.defra.gov.uk/documents/NO2-Background-Sector-Toolv3.1.xls>

straightforward and as such the relevant  $NO<sub>2</sub>$  Adjustment for  $NO<sub>x</sub>$  Sector Removal Tool should be used.

The  $NO<sub>2</sub>$  Adjustment for  $NO<sub>x</sub>$  Sector Removal Tool uses an equation taken from the report on ['UK modelling under the Air Quality Directive \(2008/50/EC\) for 2010 covering the](http://uk-air.defra.gov.uk/library/reports?report_id=697)  following air quality pollutants:  $SO_2$ ,  $NO_x$ ,  $NO_2$ ,  $PM_{10}$ ,  $PM_{2.5}$ , lead, benzene, CO and  $ozone<sup>20</sup>$  $ozone<sup>20</sup>$ .

The  $NO<sub>2</sub>$  Adjustment for  $NO<sub>x</sub>$  Sector Removal Tool uses the same area specific regional oxidant and  $f-NO<sub>2</sub>$  values used in the background concentration mapping process to produce a background  $NO<sub>2</sub>$  value corresponding to the  $NO<sub>x</sub>$  value when either a 'road' or 'non-road' NO<sup>x</sup> source has been removed.

*It is therefore important to avoid producing invalid results that you ensure to:*

- *1) use the correct reference year background maps;*
- *2) enter the correct coordinates for background information being processed; and*
- *3) use the correct NO<sup>2</sup> Adjustment for NO<sup>x</sup> Sector Removal Tool for the reference year used.*

The  $NO<sub>2</sub>$  Adjustment for  $NO<sub>x</sub>$  Sector Removal Tool – 2010 Reference Year (version 3.1) uses the following equation:

A = (fNO $_2$  x B + OX) x (-2.423e $^{\text{-13}}$  x B6 + 1.607e $^{\text{-10}}$  x B5 - 4.329e $^{\text{-8}}$  x B4 + 6.132e $^{\text{-6}}$  x B3 - $5.020e^{-4}$  x B2 + 2.593 $e^{-2}$  x B) x ((0.001 x C) + 1.0126))

Where:

- $A = NO<sub>2</sub>$  concentration in ppb;
- $OX =$  regional oxidant concentration in ppb;
- $B = NO<sub>x</sub>$  concentration in ppb;
- $C = NO_x$  concentration in  $\mu g/m^3$ .

#### Step 1:

1

Using values taken from the 2010 reference year background maps enter all details in Steps 1 and 2 of the  $NO<sub>2</sub>$  Adjustment for  $NO<sub>x</sub>$  Sector Removal Tool as in standard operation. Grid square coordinates from the national background maps should be entered,

<sup>&</sup>lt;sup>20</sup> [http://uk-air.defra.gov.uk/library/reports?report\\_id=697](http://uk-air.defra.gov.uk/library/reports?report_id=697)

however the tool will estimate the nearest grid square for the coordinates provided (so these must be correct).

Please remember to ensure the correct year is chosen (2010-2030).

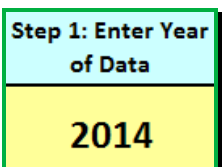

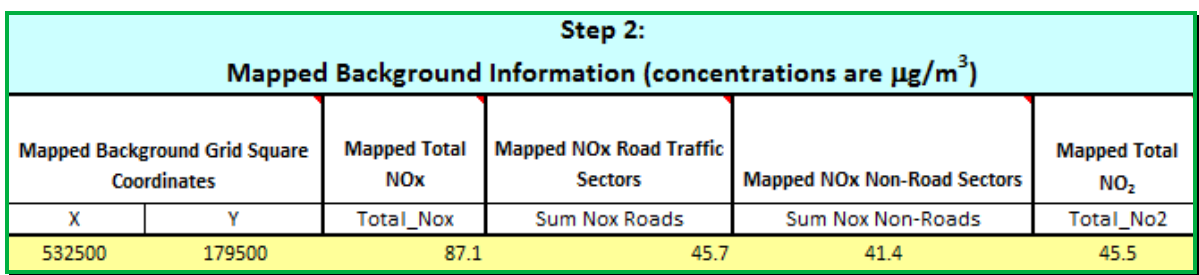

#### Step 2:

Remove 15% of the background  $NO_x$  using the 'NO<sub>x</sub> to be removed' box in Step 3 of the  $NO<sub>2</sub>$  Adjustment for  $NO<sub>x</sub>$  Sector Removal Tool. This can be carried out in the  $NO<sub>2</sub>$ Adjustment for  $NO_x$  Sector Removal Tool by multiplying both the Sum of  $NO_x$  Roads (45.7)  $\mu$ g/m<sup>3</sup>) and the Sum of NO<sub>x</sub> Non-Road Sectors (41.4  $\mu$ g/m<sup>3</sup>) by 0.15.

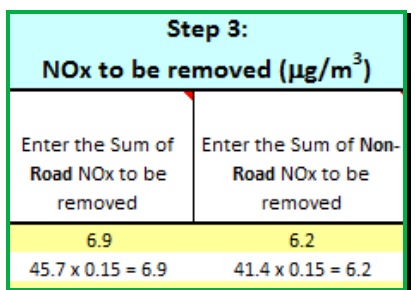

#### Step 3:

Run the NO<sub>2</sub> Adjustment for NO<sub>x</sub> Sector Removal Tool to produce an NO<sub>2</sub> value (40.5)  $\mu$ g/m<sup>3</sup>) corresponding to the 15% reduction in NO<sub>x</sub>.

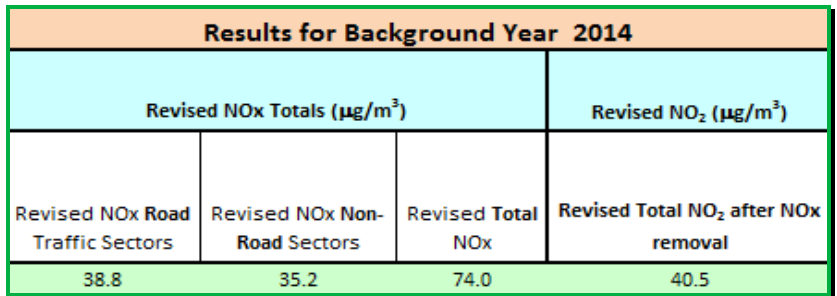